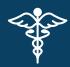

# **SGX 5150-MD QUICK START GUIDE**

Medical Device Gateway

WHAT'S IN THE BOX

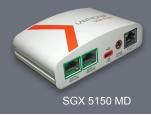

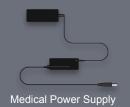

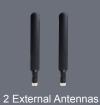

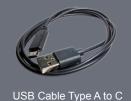

#### **Product Views**

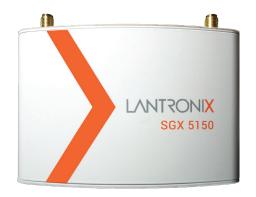

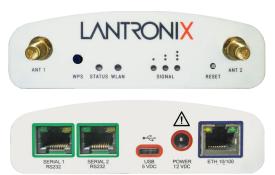

\*Model shown may not reflect actual product purchased.

Thank You for Choosing Lantronix®

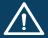

#### SAFETY WARNINGS:

- DO NOT USE IN LIFE SUPPORT OR LIFE SUSTAINING APPLICATIONS
- SAFETY OF THE SGX 5150 MD MAY BE COMPROMISED IF USED WITH POWER SUPPLY NOT PROVIDED BY LANTRONIX
- DISCONTINUE USE AND CONTACT THE MANUFACTURER IF THE PRODUCT IS DAMAGED OR EXHIBITS ABNORMAL PERFORMANCE
- POWER CONNECTION: FOLLOW THE INSTRUCTION SHEET SUPPLIED WITH THE MEDICAL POWER SUPPLY ADAPTER FOR SGX 5150 MD
- DATA CONNECTIONS: USE ONLY CABLES (USB, ETHERNET, SERIAL) AS DESCRIBED IN USER MANUAL

## Wireless QuickConnect

- 1. Attach the two antennas and insert the medical power supply to power up the gateway.
- 2. From your Wi-Fi device connect to SSID SGX5150\_\*, where \* is the gateway 12-digit serial number.
- 3. From your browser, connect to 192.168.0.1 and use credentials **USER ID = admin** and **PASSWORD = PASS** to login. For security purposes, please change the admin password during initial setup.
- 4. Select **Wireless QuickConnect**, choose the appropriate network name for the gateway to connect with, and follow the prompts for your wireless network required security parameters.
- 5. Click **Apply** to save and complete the wireless network setup.

#### Registration

To register your gateway scan the QR code, or please visit www.lantronix.com/product-registration.

## **Technical Support**

For the latest documentation, software, tutorials and all technical support, please visit http://www.lantronix.com/support.

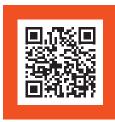

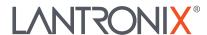